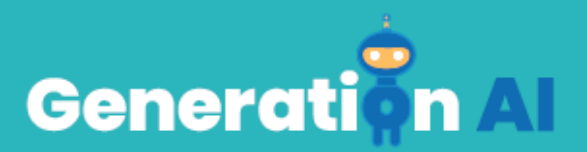

## **IO3 - School Program for Primary Education Students**

## **Basic Challenge Tutorial - CARDET**

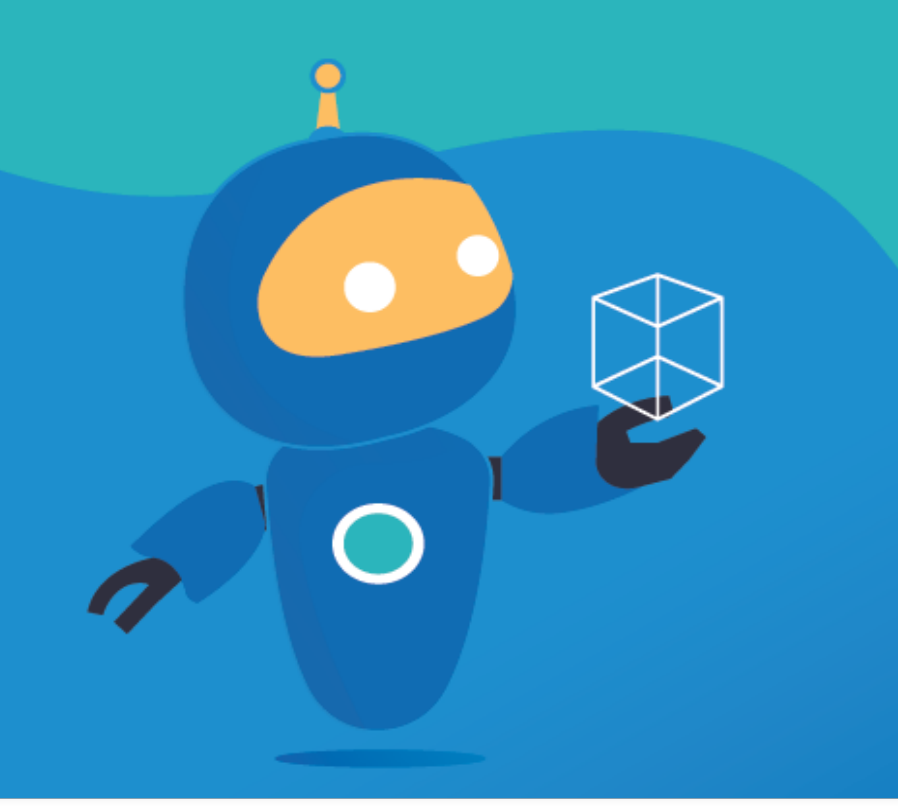

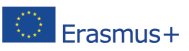

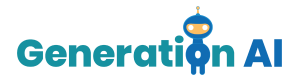

## *Challenge Tutorial Template*

Use this template to design and develop the tutorial of the challenge through a Game-Based Learning (GBL) approach.

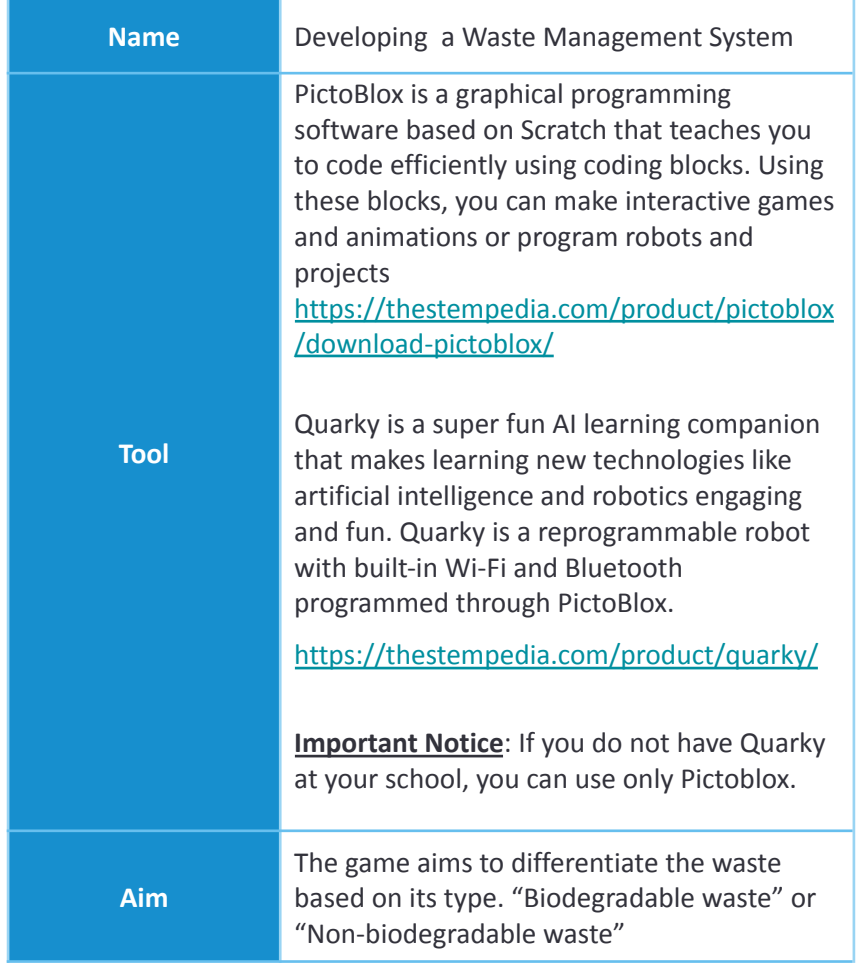

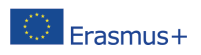

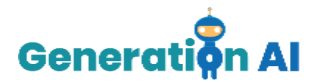

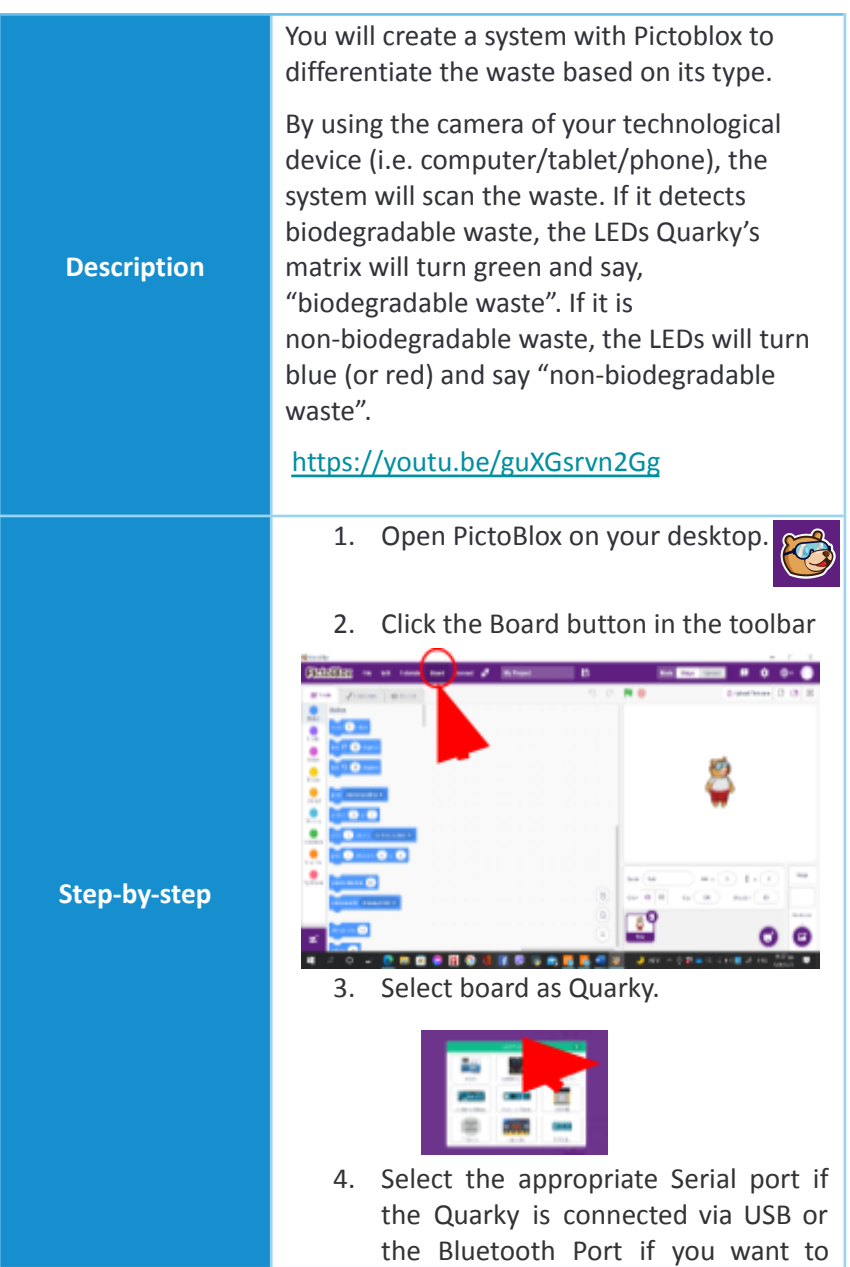

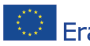

The European Commission's support for the production of this publication does not constitute an The European Commission's support for the production of this publication does not constitute and<br>And Language Hotel Contract of the contents, which reflect the views only of the authors, and the Commission cannot be<br>And ac held responsible for any use which may be made of the information contained therein. [Project Number: 2020-1-NL01-KA201-064712]

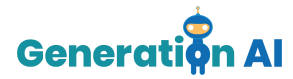

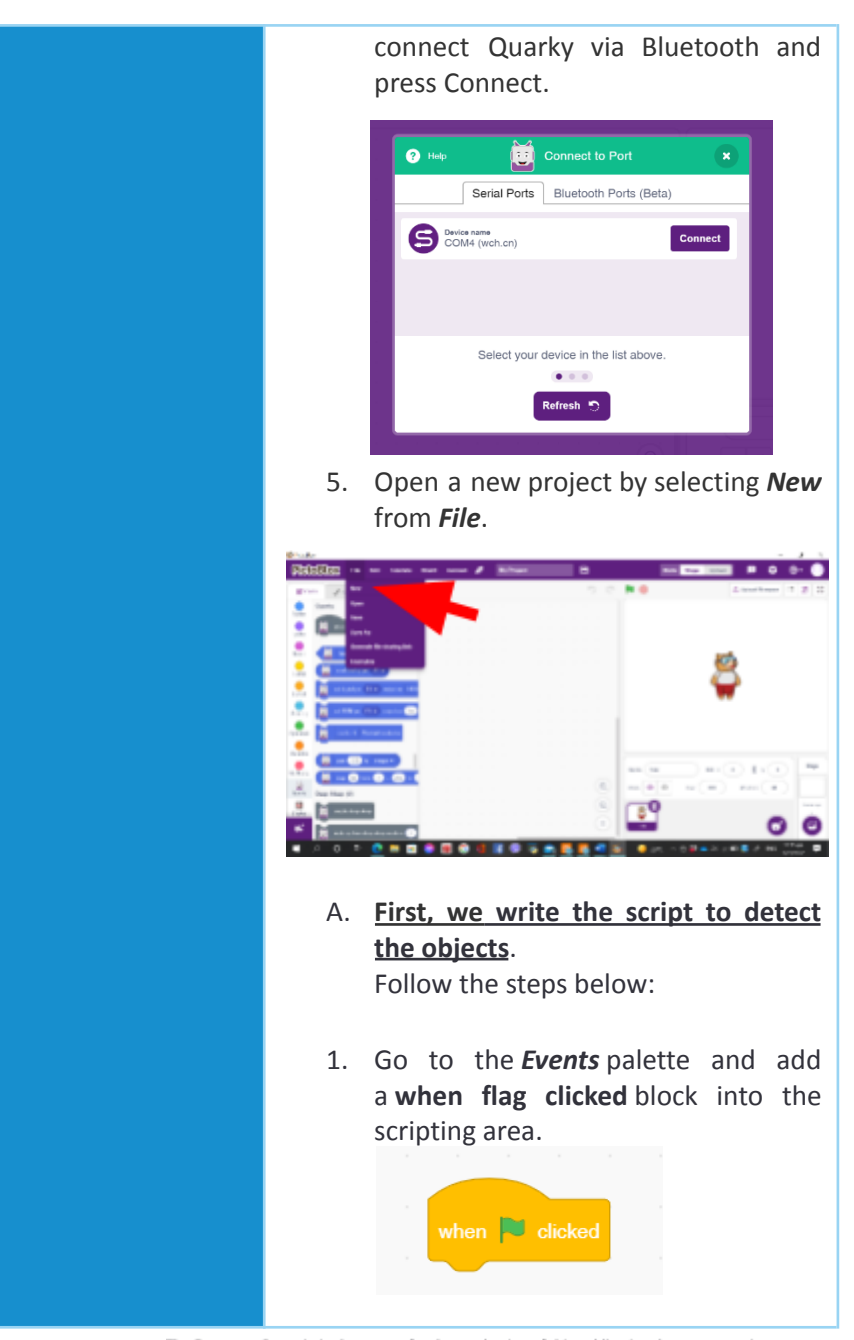

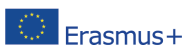

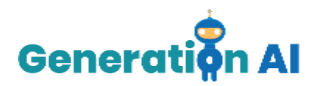

*To detect the objects, we need the Object Detection palette.*

2. Add the Object Detection palette from the Extension palette.

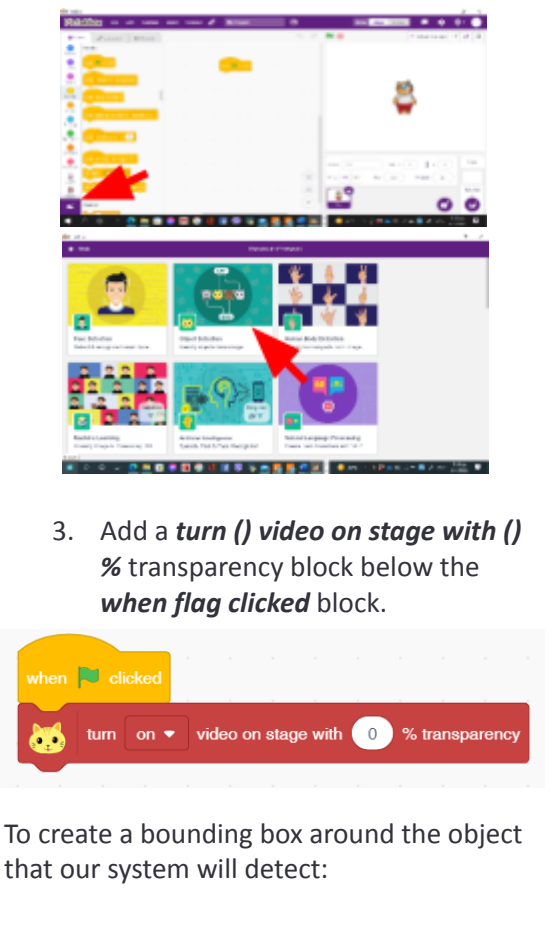

4. Add a *() bounding box* block from the Object Detection palette.

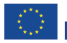

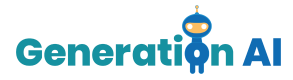

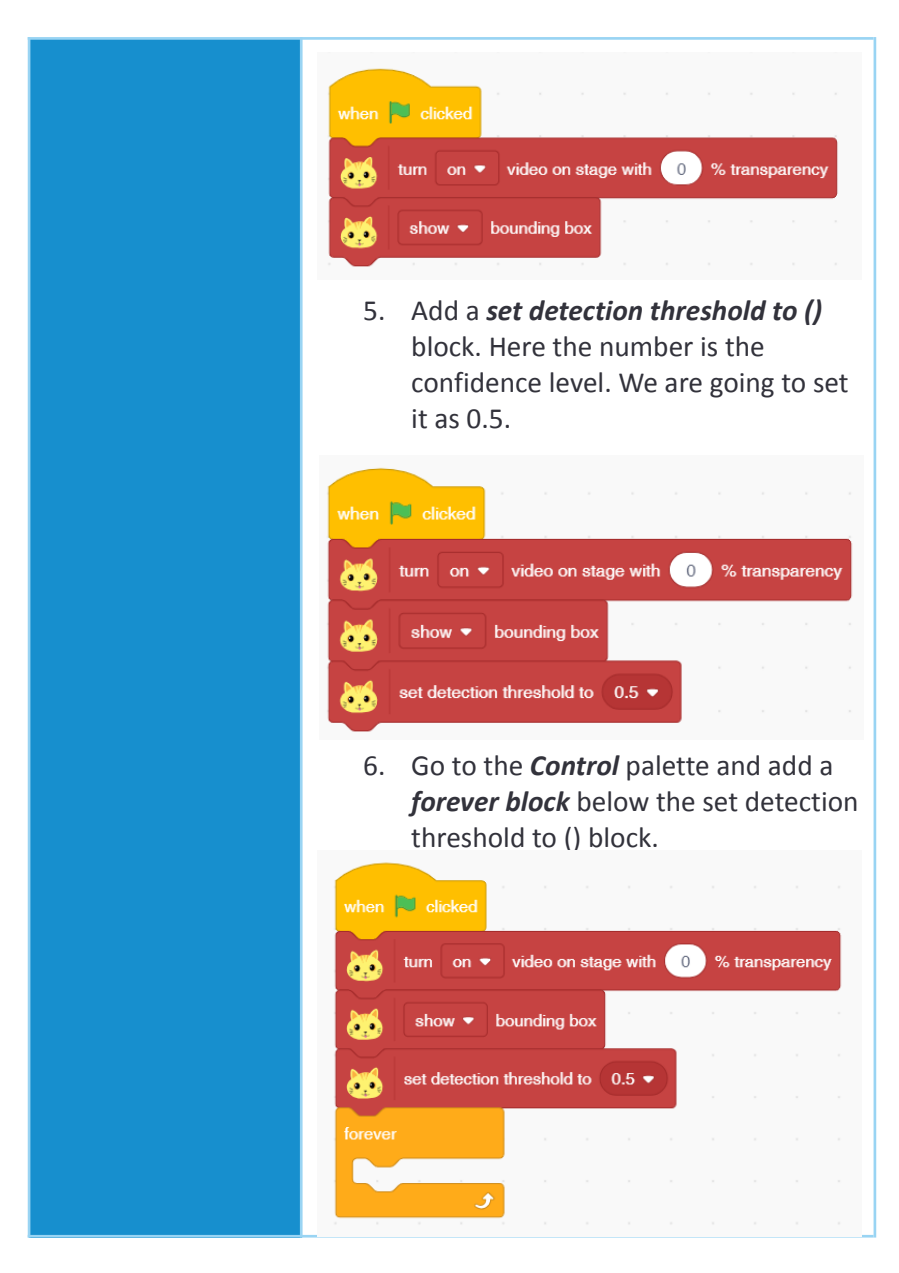

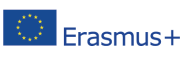

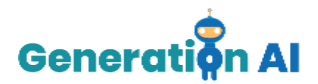

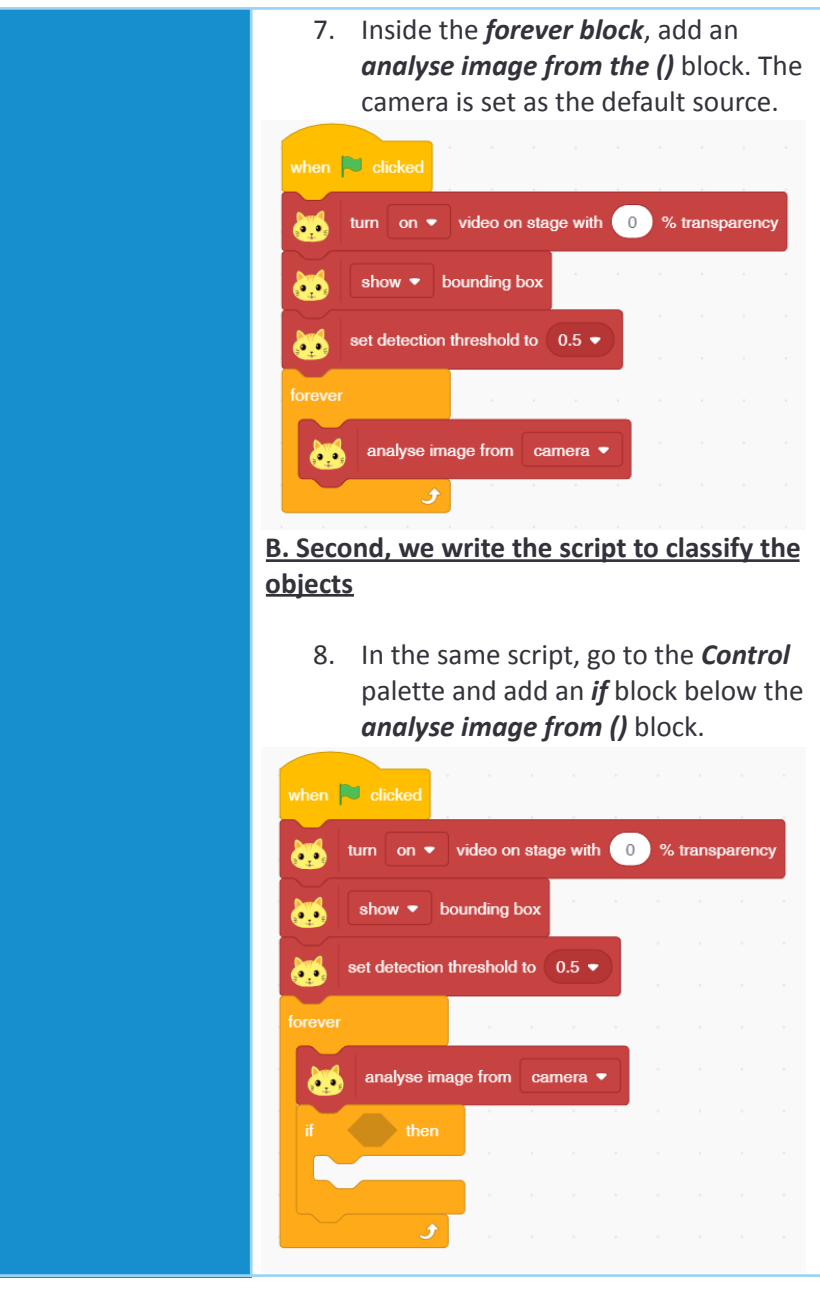

The European Commission's support for the production of this publication does not constitute an The European Commission's support for the production of this publication does not constitute and<br>And Language Hotel Contract of the contents, which reflect the views only of the authors, and the Commission cannot be<br>And ac held responsible for any use which may be made of the information contained therein. [Project Number: 2020-1-NL01-KA201-064712]

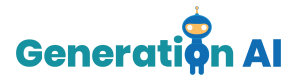

9. Inside the diamond-shaped space, drop an *is () detected ?* block. Select *apple* from the drop-down menu. when  $\overline{\phantom{a}}$  clicked video on stage with  $\circ$ % transparency turn  $\alpha$  $\bullet$ . bounding box show b. set detection threshold to 0.5 ▼ о, analyse image from camera  $\bullet$ œ detected?  $\rightarrow$  then æ is apple  $\bullet$ 10. Add *display matrix as ()* blocks from the *Display* palette inside the if arm. Make all the LEDs a GREEN color.when  $\overline{\phantom{a}}$  click **Isparen** set dete à6 Clear Fill 圈

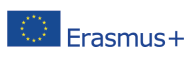

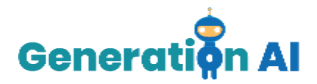

To make our system say out loud the type of waste it has detected we will add the *Text to Speech* extension from the *extension* palette

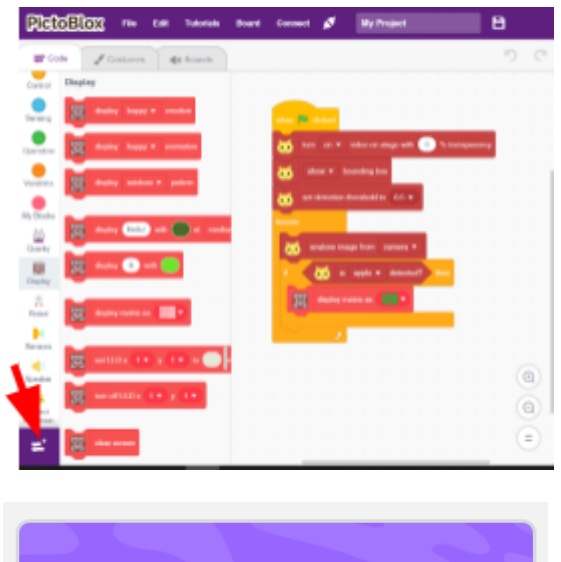

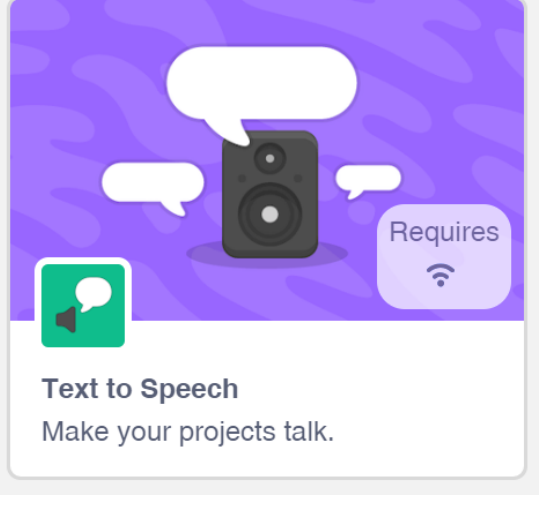

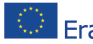

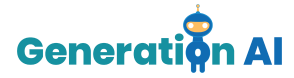

11. Add a *speak ()* block under the if the arm of the if block and write «*Biodegradable Waste*»

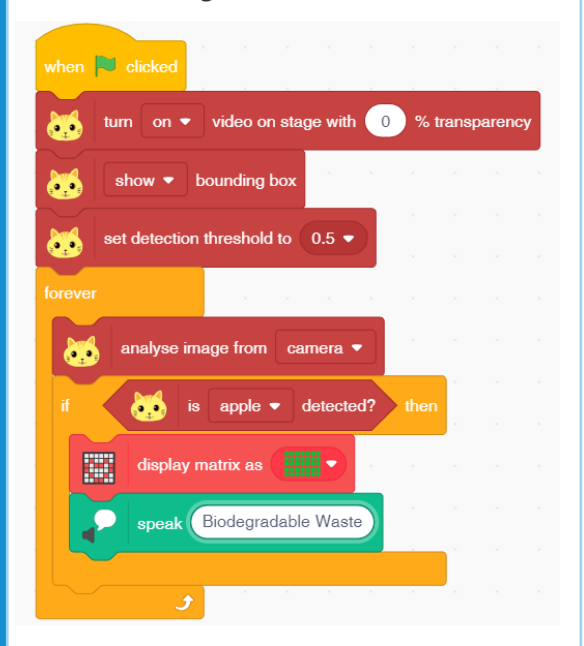

12. Repeat steps **8 to 11** for a *bottle,* and this time, write "*Non-Biodegradable Waste"* in the speak () block and make all LEDs **BLUE** or **RED** color.

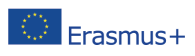

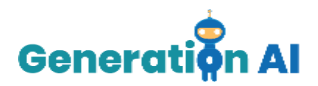

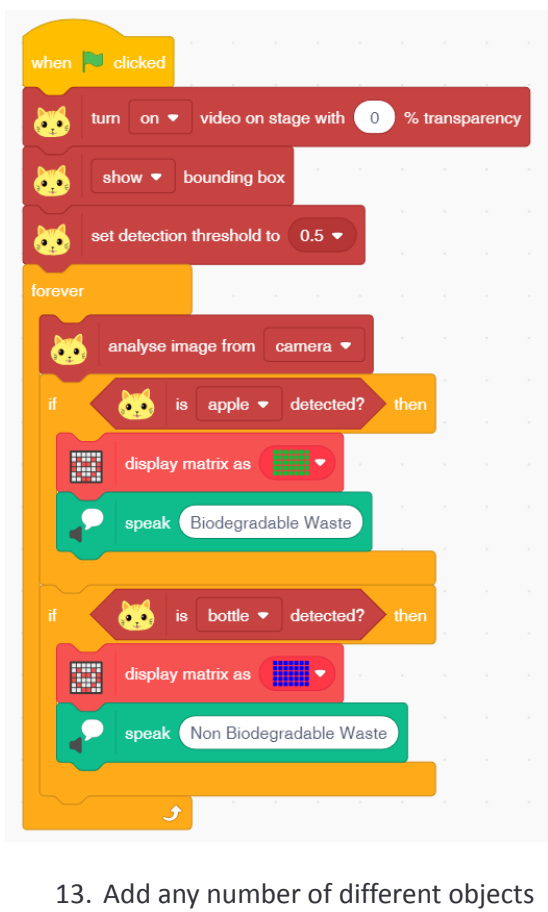

to your script, repeating steps 8 to 11 or 12.

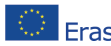

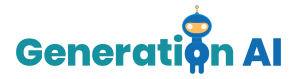

**Important Notice**: If you do not have Quarky at your school, remove step 10. when  $\overline{\phantom{a}}$  clicked  $\frac{1}{2}$  video on stage with  $\begin{pmatrix} 0 \\ 0 \end{pmatrix}$ % transparency tum on  $\bullet$ a. show  $\bullet$ bounding box **A** set detection threshold to  $0.5$ o e forever analyse image from camera ▼ **AGE** detected?  $\overline{\phantom{a}}$  then 60 is apple  $\bullet$ speak Biodegradable Waste bottle  $\bullet$  detected? then o o ie speak Non Biodegradable Waste Click the green flag to test the script and have fun.

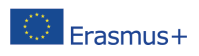